# 安全対策の経済的評価ツール

## 使用説明書

【履歴】

2023 年 3 月 15 日 第 1.0 版

### 目次

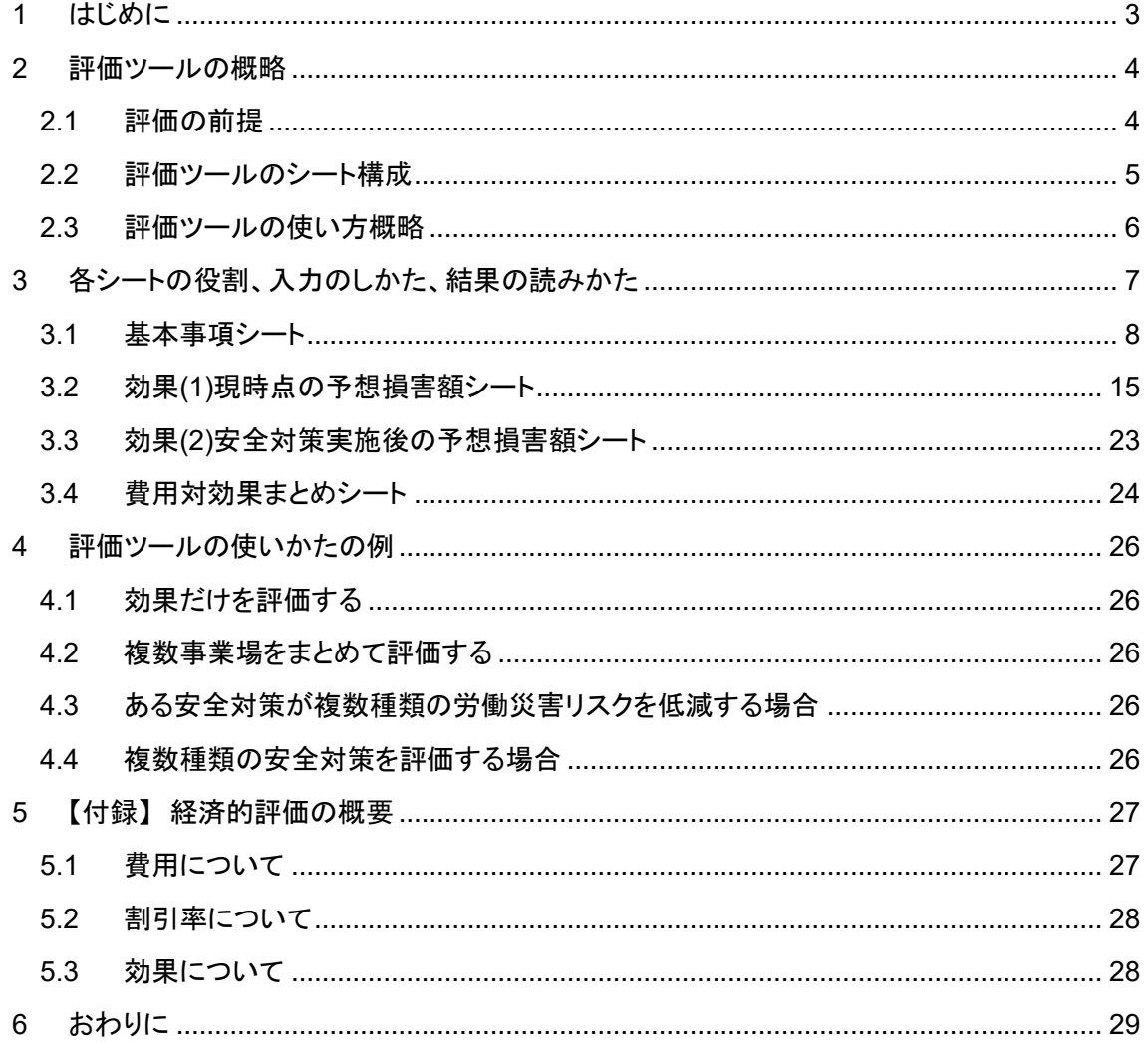

<span id="page-2-0"></span>1 はじめに

リスク低減対策(以下、安全対策)の候補が複数ある場合、どれを選択するのがよいだろうか。 リスクの低減は「望ましいこと」である。一方で安全対策には費用がかかる。費用との比較におい てその「望ましさ」はどの程度の大きさなのだろうか。安全対策を実施する前に「望ましさ」の程度 をおおよそにでも見積もることはできないだろうか。

このような疑問をもったとき安全対策の経済的評価ツール(以下、評価ツール)を使うことができ る。この評価ツールは安全対策の費用(初期費用やランニングコストなど)と便益(リスクが低減さ れることの望ましさ)を金銭の単位で評価して大小関係を比較し、対策の費用対効果を評価する もので[\(図](#page-2-1) 1)、Microsoft Excel で作成されている。評価ツールでは、業種、事故の型、および起 因物を選択することによって評価対象とする労働災害を指定する。現在(安全対策実施前)と安全 対策実施後の安全レベルを設定することにより、安全対策前後の労災発生回数を評価できるよう にした。さらに安全対策にかかる費用と災害が発生した場合に生じる損害を入力することによって、 対象労働災害の発生回数を減らすことの純便益(便益マイナス費用)を計算することができる。

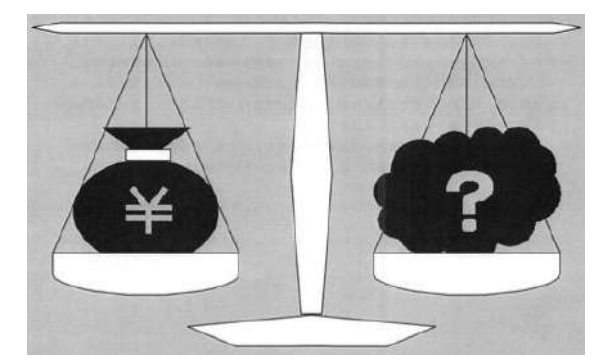

図 1 費用と便益の比較、中災防(2000)の表紙から引用

<span id="page-2-1"></span>評価ツールを使って安全対策の経済的評価を実施することにより、安全対策の選択、経営トッ プへの説明、労働者の安全意識向上、安全担当者の貢献の明確化などの望ましい効果が期待 できる [1\)](#page-28-1)。評価ツールを活用していただければ幸いである。

説明書の構成は以下のとおりである。まず [2](#page-3-0) 節で評価ツールの概略を説明する。[2.3](#page-5-0) 節で評価 ツールへの入力の流れを説明したので、大まかな操作イメージを掴んでいただきたい。[3](#page-6-0) 節は評 価ツールの Excel シートごとにその役割、入力のしかた、結果の読みかたを詳しく説明した。[4](#page-25-0) 節 では評価ツールの使いかたの例を示した。[5](#page-26-0) 節では付録として安全対策の経済的評価方法の概 略を説明したので必要に応じて参照されたい。[6](#page-28-0) 節に若干の覚書を記した。

#### <span id="page-3-0"></span>2 評価ツールの概略

まず評価を行う前提として対象とする労働災害や業種等を整理する。次に評価ツールは 15 の Excel シート(以下、シート)から構成されていること説明する。最後に評価ツールの使いかたの概 略を示すことによって、[3](#page-6-0) 節で詳細に説明するための準備とする。

#### <span id="page-3-1"></span>2.1 評価の前提

評価ツールを使用する際に知っておくべき前提を説明する。22 年度調査研究報告書 <sup>[1\)](#page-28-1)</sup>の 4 節 でより詳しく説明されているので必要に応じて参照されたい。

#### 評価の範囲

評価の範囲はユーザーが任意で定めることができる。事業場レベルで評価することも、複数の 事業場からなる企業レベルで評価することも可能である。評価の範囲は [3.1](#page-7-0) 節で説明する「労働 者数」および「安全レベル」の入力によって定まる。この点については [4.2](#page-25-2) 節の説明も参照してい ただきたい。

#### 対象とする労働災害

本評価ツールは製造業における「死亡災害」のリスクを低減する安全対策を評価対象とする。 ただし、死亡災害のリスクを低減するための対策によって非死亡災害のリスクも同時に低減され ると想定し、死亡災害だけでなく非死亡災害のリスク低減効果も合算して評価される。評価ツール ではリスクを低減しようとしている災害の「起因物」および「事故の型」を指定する必要がある。した がって評価ツールを使用する前に、例えば「金属加工用機械」で発生する「はさまれ・巻き込まれ」 災害といったように対象となる労働災害を具体的に想定していなければならない。

#### 労働災害の重篤度

死亡災害のほかに、非死亡災害を重篤度に応じて休業 181 日以上の災害、休業 31 日から 180 日の災害、休業 8 日から 30 日の災害、および休業 4 日から 7 日の災害の 4 つのカテゴリに 分けて評価対象とした。したがって死亡を含めると重篤度を 5 段階に分けたことになる。各重篤度 の労働災害の発生回数は業種、起因物、事故の型等の情報に基づいて評価ツールが自動的に 設定する。一方で各重篤度の労働災害が発生した場合に想定される損害額についてはユーザー が自ら入力する必要がある。詳しくは [3.2](#page-14-0) 節、[3.3](#page-22-0) 節で説明する。

4

#### 業種

製造業に属する 15 業種を対象とする。具体的には、食料品、繊維・繊維製品、木材・木製品、 家具・装備品、パルプ・紙等、印刷・製本業、化学工業、窯業・土石製品、鉄鋼業、非鉄金属、金 属製品、一般機械器具、電気機械器具、輸送用機械、および電気・ガス・水道である。

#### 起因物

以下の 25 種類に設定する。原動機、動力伝導機構、木材加工用機械、建設用等機械、金属 加工用機械、一般動力機械、動力クレーン等、動力運搬機、乗物、圧力容器、化学設備、溶接装 置、炉窯等、電気設備、人力機械工具等、用具、その他の装置・設備、仮設物・建築物・建築物等、 危険物・有害物等、材料、荷、環境等、その他の起因物、起因物なし、および分類不能。

#### 事故の型

従来分類されているように墜落・転落、転倒、激突、飛来・落下、崩壊・倒壊、激突され、はさま れ・巻き込まれ、切れ・こすれ、踏み抜き、おぼれ、高温・低温物との接触、有害物等との接触、感 電、爆発、破裂、火災、交通事故(道路)、交通事故(その他)、動作の反動・無理な動作、その他、 分類不能の 21 種類とする。通勤災害および業務上疾病は対象外とする。

#### 対象となる安全対策

死亡災害のリスクを実際に下げる個別の安全対策を対象とする。典型的には何らかの安全装 置の導入や、危険源に近付かないための柵の設置などである。対象外とする例として損害保険 への加入がある。保険に加入することが(災害時に保険金は入るものの)直接に災害リスクを下 げるわけではないからである。また安全管理部署等の「一般的な」活動も評価対象外とする(例え ばそれらの部署が設置されていること自体の効果)。

<span id="page-4-0"></span>2.2 評価ツールのシート構成

評価ツールは Microsoft Excel で作成されており、15 のシートから構成されている[\(表](#page-5-1) 1)。た だしユーザーが入力するのは基本事項シートおよび効果(1)現時点の予想損害額シートのふたつ のみである。効果(2)安全対策実施後の予想損害額シートおよび費用対効果まとめシートでは評 価結果を確認するだけで入力はしない。解説シートでは労働災害による損害項目([3.2](#page-14-0) 節で説明) の内容と積算方法が説明されている[。表](#page-5-1) 1 の二重線より下、対象業種シート以下には評価のた めのデータが格納されているが、これらはユーザーが使用しない(データを書き換えてはならない) シートであるため非表示にしてある。

<span id="page-5-1"></span>表 1 評価ツールのシート構成

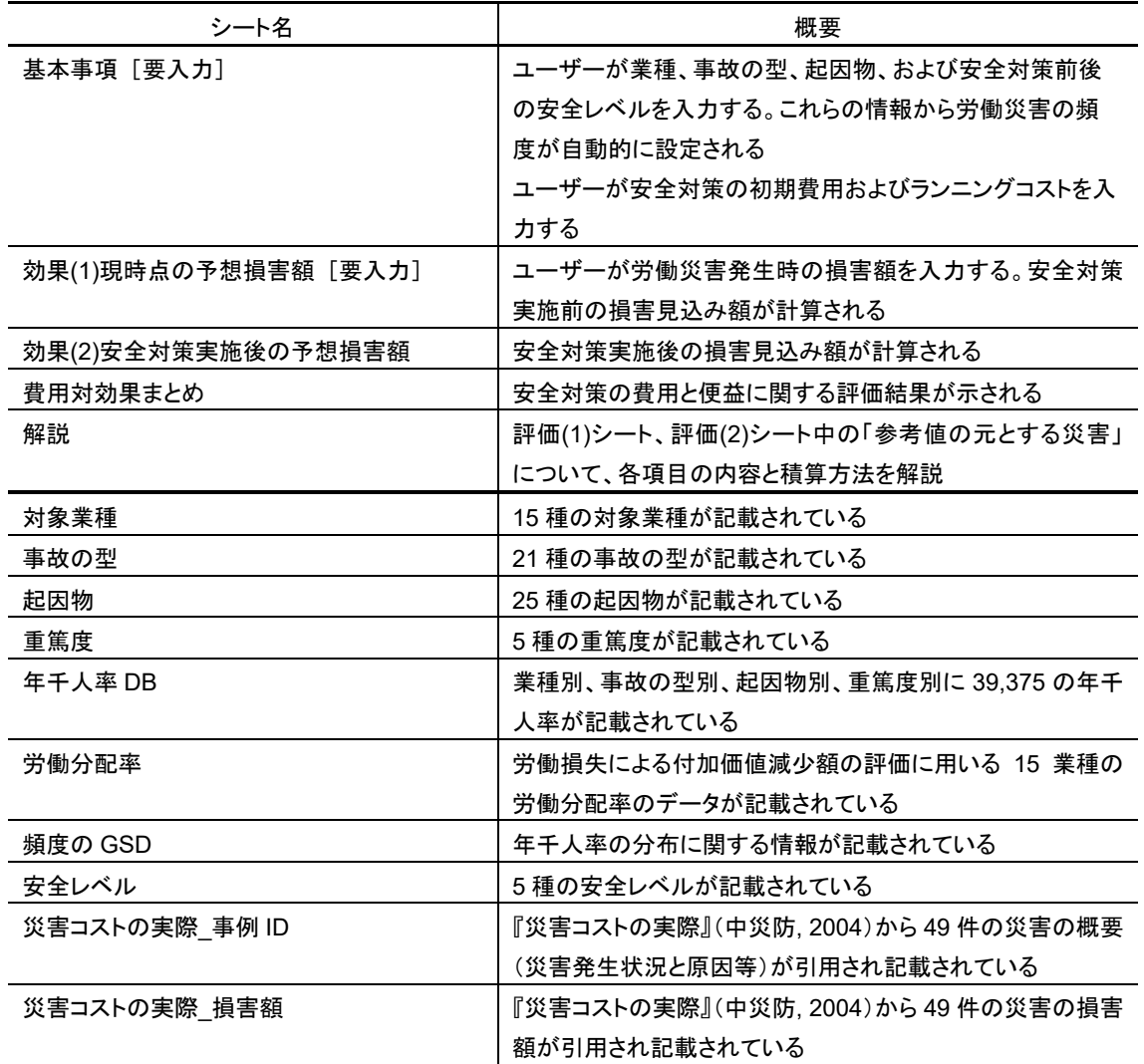

<span id="page-5-0"></span>2.3 評価ツールの使い方概略

ふたつのシートに入力し、まとめシートで結果を確認するのが評価ツールの使い方の概略であ る[\(図](#page-6-1) 2)。詳しくは [3](#page-6-0) 節以降で説明することとし、ここではまず使い方の大まかな流れを説明する。 手順 1 として、ユーザーはまず基本事項シートで業種、事故の型、起因物、安全対策実施前後に おける安全レベルを設定する。これらの情報に基づいて評価ツールが自動的に労働災害の頻度 を設定する仕組みとなっている。基本事項シートでは安全対策の費用も入力する。次に手順 2 と して、効果(1)現時点の予想損害額シートに、労働災害が発生した場合に想定される損害額を人的 損害などの項目ごとに入力する。シートの中に損害額に関する過去の実例を表示する機能があ るので参考にすることができる。ユーザーが入力するシートはこのふたつだけである。最後に手順 3 として費用対効果まとめシートで評価結果を確認する。評価ツールをすぐに使いたい方は、ふた つのシートの中の実線で囲まれたセルに入力すれば評価が可能となっているので、まずは試して

みていただきたい。続く [3](#page-6-0) 節では各シートの役割、入力のしかた、結果の読み方等について詳しく 説明する。

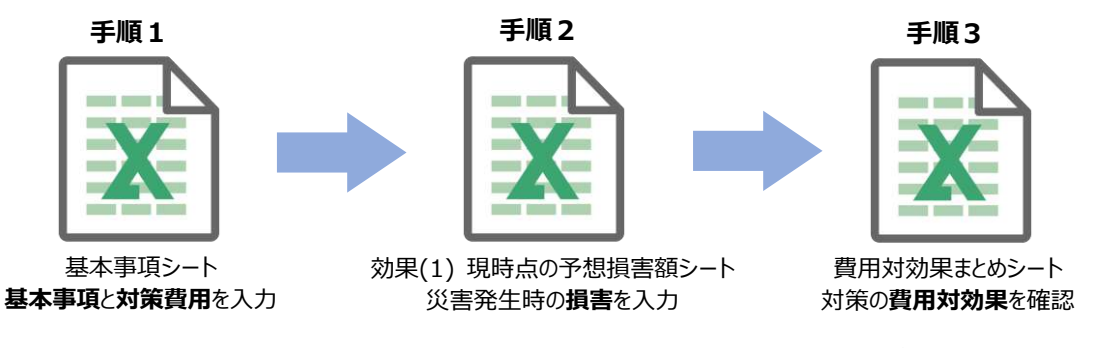

図 2 評価ツールの使い方概略:ふたつのシートに入力し結果を確認する

<span id="page-6-1"></span><span id="page-6-0"></span>3 各シートの役割、入力のしかた、結果の読みかた

まずシート間の連携関係[を図](#page-7-1) 3 に示す。基本事項シートに安全対策の費用に関する情報を入 力する。それは費用対効果まとめシートに反映される。同じく基本事項シートに入力した情報に基 づいて安全対策実施前後それぞれにおける災害発生回数が見積もられる。この情報は効果(1) および効果(2)シートで用いられる。効果(1)シートでは災害 1 回あたりの損害額を入力する。それ は効果(2)シートにも引き継がれる。対策前後における災害発生回数と災害 1 回あたりの損害額 に基づいて安全対策の効果が評価される。費用対効果まとめシートでは安全対策の費用と効果 との比較の結果が表示される。

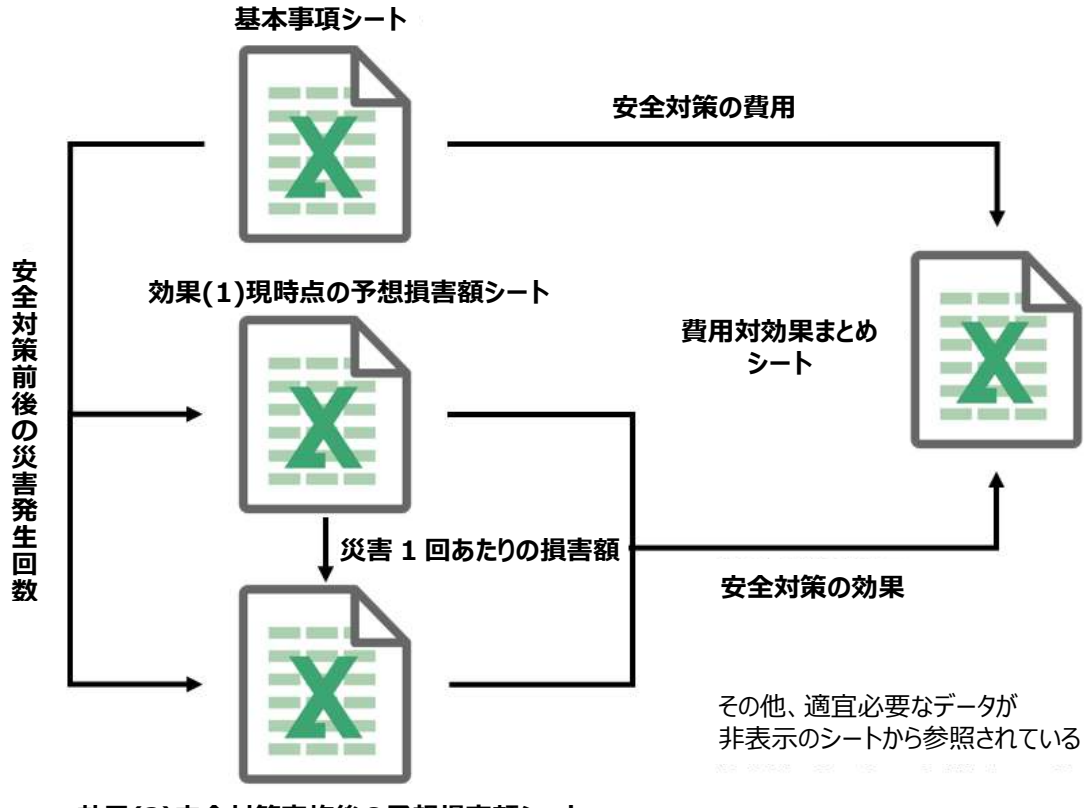

<span id="page-7-1"></span>**効果(2)安全対策実施後の予想損害額シート**

図 3 シート間の連携関係

<span id="page-7-0"></span>3.1 基本事項シート

基本事項シートの役割とそのための入力事項[を図](#page-7-2) 4 に整理した。

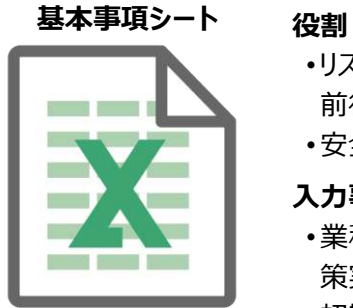

- リスク低減対象とする労働災害の安全対策 前後での発生頻度を評価すること
- •安全対策費を評価すること

**入力事項**

- •業種、労働者数、事故の型、起因物、安全対 策実施前後の安全レベル
- •初期費用、評価期間、ランニングコスト

図 4 基本事項シートの役割と入力事項

<span id="page-7-2"></span>基本事項シート他すべてのシートについて、実線で囲まれたセルはユーザーが入力すべきセ ルである。数値や文字をキーボードで入力するか、プルダウンから選択する。薄い青色のセルは 自動的に計算されるセルであり、ユーザーは数値の入力や式の変更をしてはならない。実線で囲 まれたセルの中には入力が必須ではないセルもある(以下でその都度説明する)。

#### 基本事項

まず基本事項を入力する[\(図](#page-8-0) 5)。以降の本文中、ユーザーによる入力事項については四角で 囲って強調する。下記の基本事項を入力すると、安全対策実施前後における評価対象労働災害 の発生回数が評価ツールによって自動的に設定され表示される。実施する安全対策の内容を除 き、基本事項は入力が必須である。

- 業種
- 評価対象(事業場等)の労働者数(以下、労働者数)
- 実施する安全対策の内容
- 事故の型
- 起因物
- 現時点での、上記労働災害に関する評価対象事業場等の安全レベル(以下、現時点での安 全レベル)
- 安全対策実施後の、上記災害に関する評価対象事業場等の安全レベル(以下、対策実施後 の安全レベル)

業種のセルをアクティブにするとセルの右に▼が表示される。さらにそれをクリックするとプルダ ウンで 15 業種が表示されるので、適切な業種を選択する。労働者数は数値(半角)をキーボード で入力する。以下の説明ではプルダウンからの選択、キーボードでの入力に関わらず単に「入力 する」と表現している。プルダウンからの選択かキーボードでの入力かは評価ツールの中で示さ れている。次に実施する安全対策の内容を文字で入力する(必須ではない)。これはメモであり費 用対効果の計算には直接関係しないため空欄であっても差し支えない。さらに評価対象とする労 働災害の事故の型を 21 種類から、起因物を 25 種類から選択する。

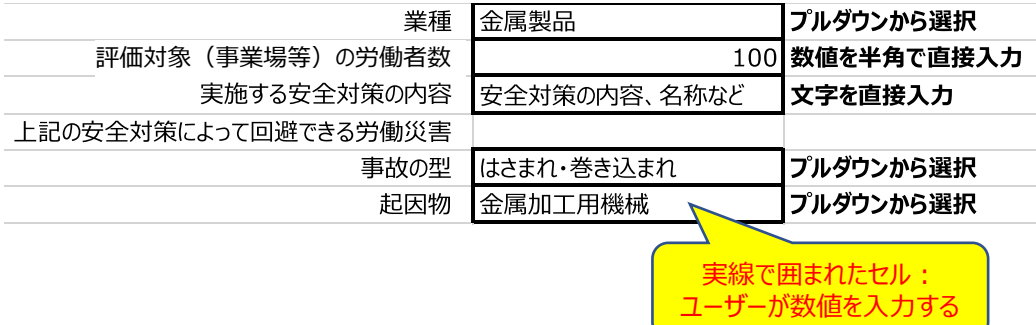

<span id="page-8-0"></span>図 5 業種、労働者数、安全対策の内容、事故の型、起因物の入力

入力した業種、労働者数、事故の型、起因物の情報に基づき、年あたりの死亡災害の発生回 数(回/年)が 5 段階の安全レベルごとに自動的に表示される[\(図](#page-9-0) 6)。これらの数値は評価ツール にあらかじめ搭載されているデータであり、ユーザーの入力結果に応じて対応する値が呼び出さ れる仕組みとなっている。ここで表示される災害発生回数は厚生労働省が公表している各業種の 「年千人率」を基礎として、「死傷病報告(平成 29 年から令和 3 年)」の情報、さらには本調査研究 が 2021 年度に実施したアンケート調査結果も加味して算出したもので、事業場間の労災発生回 数のばらつきに関する全国的な傾向を示したものである。安全レベルや安全レベルごとの発生回 数については 22 年度調査研究報告書 [1\)](#page-28-1)の 5 節「労働災害の発生頻度の評価」で詳しく説明して いるので参考にしてほしい。

5段階の安全レベルは、「全国平均よりもかなり安全」、「全国平均よりもやや安全」、「全国平均 並み」、「全国平均よりもやや危険」、および「全国平均よりもかなり危険」である[。図](#page-8-0) 5 の入力例 に即して言うと、金属製品製造業に属する労働者数 100 名の事業場では、「全国平均並み」の安 全レベルであれば、金属加工用機械でのはさまれ・巻き込まれによる死亡災害が一年間に 0.0003 回発生しているということである。

| 全国平均よりもかなり安全 |                   | 0.0000 [回/年] |  |
|--------------|-------------------|--------------|--|
| 全国平均よりもやや安全  |                   | 0.0001 [回/年] |  |
| 全国平均並み       | 青色のセル:<br>自動計算される | 0.0003 [回/年] |  |
| 全国平均よりもやや危険  |                   | 0.0012 [回/年] |  |
| 全国平均よりもかなり危険 |                   | 0.0045 [回/年] |  |

図 6 安全レベルと年あたりの労働災害発生回数

<span id="page-9-0"></span>ここで安全レベルと災害発生回数との対応関係について説明する。例として金属製品製造業に 属し金属加工用機械を使用している労働者数 100 名(程度)の事業場を考えると、そのような事 業場は全国に数多く存在しているであろう。それらすべての事業場において同程度の回数ではさ まれ・巻き込まれ災害が発生するのではなく、災害回数の多い事業場もあれば少ない事業場もあ るだろう。

仮に事業場が 1,000 あるとする。ここで年あたり災害回数の多い方から数えて 500 番目に位 置する、あるいは少ない方から数えて 500 番目に位置する(すなわち多い方から数えても少ない 方から数えても 50%の位置にある)事業場での災害回数に着目する。評価ツールではその程度 の回数で災害が発生する事業場の安全レベルを「全国平均並み」と定義している。つまり、災害 回数において全国の中央のレベルに位置していれば、その事業場の安全レベルを「全国平均並 み」と呼ぶことにした、という意味である。同じ考えかたで、災害回数が少ない方から数えて 2.5%、 15%に位置する事業場の安全レベルをそれぞれ「かなり安全」、「やや安全」と定義し、多い方か ら数えて 2.5%、15%に位置する事業場の安全レベルをそれぞれ「かなり危険」、「やや危険」と定 義した。

ユーザーが入力した業種・事故の型・起因物における 4 種の重篤度の非死亡災害についても、 それぞれ安全レベルごとの発生回数が評価ツールに搭載されているデータから自動的に呼び出 されている。ただし評価ツールでは非表示としている。

次にユーザーは「現時点での(=対策実施前の)安全レベル」を 5 つの安全レベルから選択す る[\(図](#page-10-0) 7)。安全レベルの選択においては、現状の作業の様子等を観察する、最近の労働災害や ヒヤリハットの発生状況を振り返る、あるいは厚生労働省等が公表している安全対策に関する資 料を参考にするなど様々な情報を総合して判断してほしい。ユーザーが労災発生回数の数値を 直接入力するのは簡単でないと考えたため、安全レベルと発生回数を対応づけ、安全レベルを選 択することによって発生回数を設定するという形をとった。

さらにユーザーは「対策実施後の安全レベル」を 5 つの安全レベルから選択する[\(図](#page-10-0) 7)。これ から実施する対策の内容に基づいて選択してほしい。対策実施後は安全レベルが向上する(労 災発生回数が減少する)はずなので、そのように選択する。もしここで対策実施前よりも低い安全 レベルを選択すると対策による効果がゼロ円以下と計算され意味のある評価にならない。

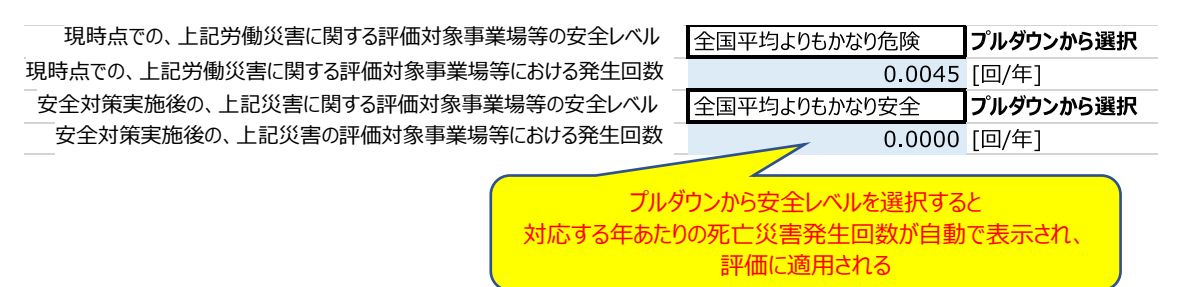

図 7 安全レベルの選択

<span id="page-10-0"></span>ここで選択した対策前後の安全レベルは休業 181 日以上ほかすべての重篤度の非死亡災害 についても適用される。また、次に説明する指数をデフォルト値である 1 から変更しない限り、この 段階で設定された発生回数が評価に適用される。

指数を設定する[\(図](#page-11-0) 8)。指数は、事業場の実情に合わせて災害発生回数を多く設定したり少

なく設定したりすることを可能にするために付加した機能である。指数はすべての重篤度のすべ ての安全レベルにおける発生回数に掛け合わされる。例え[ば図](#page-10-0) 7 において現時点での安全レベ ルにおける発生回数は 0.0045(回/年)であるが、指数を 2 に設定すると 2 倍の発生回数である 0.0089(回/年)が安全対策の効果の評価に適用される。指数はゼロより大きな値でなければなら ない。指数のデフォルト値は 1 である。特別な理由がない場合はデフォルト値の 1 のままでよい。

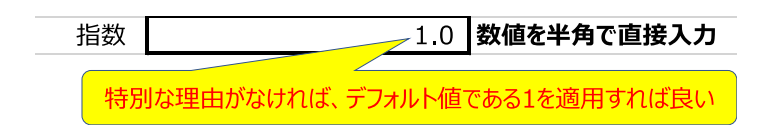

図 8 指数の設定

<span id="page-11-0"></span>最後に発生回数に関して注意点を述べておきたい。先ほど説明したように、評価ツールに表示 される災害発生回数の算出にあたっては厚生労働省による「死傷病報告(平成 29 年から令和 3 年)」のデータも活用している。死傷病報告には発生した労働災害の業種、事故の型、起因物、重 篤度に関する情報が記載されているが、例えば「非鉄金属」「墜落・転落」「仮設物、建築物、建築 物等」「休業 181 日以上」のように、平成 29 年から令和 3 年の間に一度も災害が発生していない ケースがある。このような場合、データに基づいて、本評価ツールでは安全対策の前後とも見込 まれる災害回数はゼロ回(損害見込み額もゼロ円)と評価され、したがって対策前後における損 害見込み額の差で定義される効果もゼロ円と評価される。事故の型と起因物を指定した場合に、 費用対効果まとめシートに記載された効果が重篤度によって正の数であったりゼロ回であったり するのは上記の理由による。

以上で、評価対象とする労働災害の安全対策実施前後における発生回数を評価することがで きた。結果は基本事項シートの「指数反映後の発生回数(この値が評価に用いられる)」の部分に 表示される[\(図](#page-11-1) 9)。この数字は安全対策の効果を評価する効果(1)および効果(2)シートで参照さ れ使われることになる。

<span id="page-11-1"></span>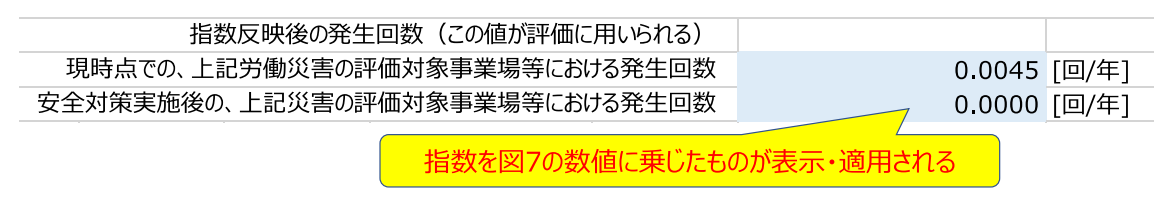

図 9 評価に用いられる死亡災害発生回数

#### 初期費用

基本事項シートのもう一つの役割は、安全対策にかかる費用を評価することである。費用には 初期費用、ランニングコスト、および廃棄費用がある。

初期費用セルに安全対策の初期費用を入力する[\(図](#page-12-0) 10)。典型的には労働災害防止のため の設備・装置の導入に係る費用(円)で、設備・装置そのものの価格や設置費用等からなる。設 備・装置の使い方に関する教育訓練費など導入時にかかる費用はすべて初期費用に含める。初 期費用を入力しなくてもエラー等は出ない。ただし入力しない場合は初期費用=ゼロ円として評 価される。

さらに評価期間(何年間にわたる費用と効果を評価するのか、その年数)を入力する。設備・装 置を導入した場合はその使用予定年数を入力すれば良い。評価期間の入力は必須であり、ゼロ より大きい値を入力しなければならない。特別な理由がなければ 1 以上の正の整数で入力する。 図 [10](#page-12-0) は初期費用が 100 万円、評価期間が 20 年である場合の入力例である。経済的評価にお いてはこの安全対策に関して今後 20 年間に生じる費用と、同じく 20 年間に生じる効果を比較す ることになる。

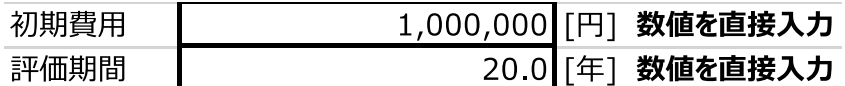

#### 図 10 初期費用と評価期間

<span id="page-12-0"></span>なお設備・装置の導入等をせず初期費用がかからない安全対策もありうる。特段の初期費用な く安全教育を毎年実施するといったケースである。そのような場合は初期費用をゼロとし、評価期 間セルには評価目的に応じて適切な値を入力すればよい。

#### ランニングコスト

ランニングコストは(初期費用以外の)定期的にかかるコストであり、典型的なものとして設備・ 装置の運転に必要な電力等のユーティリティコスト、定期的なメンテナンスコスト、教育訓練費等 である。なお下記で「割引率」や「現在価値」という言葉が使われているが、その詳しい説明は [5.1](#page-26-1) 節、[5.2](#page-27-0) 節、および 2021 年度調査研究報告書 [2\)](#page-28-2)の 2 節「安全対策の経済的評価の方法」を参照 していただきたい。

まず割引率を入力する[\(図](#page-13-0) 11)。詳しくは [5.2](#page-27-0) 節で説明するが、割引率とは将来時点の費用や

効果を現在時点の価値に換算する際に必要となる指標である。特別の事情がなければデフォル トの 0.05 を用いればよい。割引率の入力は必須ではないが、空欄にすると割引率ゼロとして計算 される。すなわち、将来時点の費用や効果を割り引かず現在時点の価値と同等に扱うことになる。

| 廃棄費用の場合はプラスの値、<br>讓渡収入の場合はマイナスの値を入力 |                    |           | 黒枠のセルに数値を直接入力↓                                     |                         | 特別の事情がなければ<br>デフォルトの0.05を用いる |
|-------------------------------------|--------------------|-----------|----------------------------------------------------|-------------------------|------------------------------|
|                                     |                    | 割引率       | 0.05                                               | $\lceil - \rceil$       | 図12のランニングコストの                |
|                                     | 各年ランニングコー          | 〝現在価値の和   | $1,553,178$ $\leftarrow$ $\leftarrow$ $\leftarrow$ |                         | 割引現在価値の合計                    |
|                                     |                    | ∖廃棄費用┃    | 300,000 [円]                                        |                         |                              |
|                                     |                    | 廃棄費用の現在価値 | 113,067 [円]                                        |                         |                              |
|                                     | 各年ランニングコストの現在価値の和と |           |                                                    |                         |                              |
|                                     | 廃棄費用の現在価値の合計       |           |                                                    | 1,670,000 [円] (表示は万円単位) |                              |

図 11 割引率と廃棄費用の入力、ランニングコストと廃棄費用の合計の表示

<span id="page-13-0"></span>ランニングコストを入力する[\(図](#page-14-1) 12)。ランニングコストが複数種類ある場合、年単位でそれら のランニングコストの和を計算して入力する。例えば評価期間を 20 年とし、電力料金として毎年 10 万円、10 年目にメンテナンス費用として 50 万円のコストがかかるとする。その場合[は図](#page-14-1) 12 の ように入力する。将来時点のランニングコストは現在価値に換算され右側に表示される。各ランニ ングコストの現在価値の合計が「各年ランニングコストの現在価値の和」に表示される[\(図](#page-13-0) 11)。 ランニングコストを入力しなくてもエラー等は出ない。ただし入力しない場合はランニングコスト= ゼロ円として評価される。

評価ツールでは 30 年先のランニングコストまでしか入力できない仕様となっている。したがって、 初期費用を入力する際に設定する評価期間も 30 年以内であれば整合性が取れており望ましい。 ただし 30 年を超える評価期間を設定しても計算にエラーが出るわけではない。災害回数の減少 効果は対策を実施してから 31 年目以降についても評価されるが、31 年目以降に生じるランニン グコストは無視されることになる。

|                | 各年のランニングコストを入力 |              | ランニングコスト内訳を入力     |               |
|----------------|----------------|--------------|-------------------|---------------|
| 1              | 100,000 [円/年]  |              | 電力料金              | 95,238 [円/年]  |
| 2              | 100,000 [円/年]  |              | 電力料金              | 90,703 [円/年]  |
| 3              | 100,000 [円/年]  |              | 電力料金<br>各年の       | 86,384 [円/年]  |
| $\overline{4}$ | 100,000 [円/年]  |              | 電力料金<br>ランニングコストの | 82,270 [円/年]  |
| 5              | 100,000 [円/年]  |              | 割引現在価値<br>電力料金    | 78,353 [円/年]  |
| 6              | 100,000 [円/年]  |              | 電力料金              | 74,622 [円/年]  |
| 7              | 100,000 [円/年]  |              | 電力料金              | 71,068 [円/年]  |
| 8              | 100,000 [円/年]  |              | 電力料金              | 67,684 [円/年]  |
| 9              | 100,000 [円/年]  |              | 電力料金              | 64,461 [円/年]  |
| 10             | 600,000 [円/年]  |              | 電力料金、メンテナンス       | 368,348 [円/年] |
| 11             | 100,000 [円/年]  |              | 電力料金              | 58,468 [円/年]  |
| 12             | 100,000 [円/年]  |              | 電力料金              | 55,684 [円/年]  |
| 13             | 100,000 [円/年]  |              | 電力料金              | 53,032 [円/年]  |
| 14             | 100,000 [円/年]  |              | 電力料金              | 50,507 [円/年]  |
| 15             | 100,000 [円/年]  |              | 電力料金              | 48,102 [円/年]  |
| 16             | 100,000 [円/年]  |              | 電力料金              | 45,811 [円/年]  |
| 17             | 100,000 [円/年]  |              | 電力料金              | 43,630 [円/年]  |
| 18             | 100,000 [円/年]  |              | 電力料金              | 41,552 [円/年]  |
| 19             | 100,000 [円/年]  |              | 電力料金              | 39,573 [円/年]  |
| 20             | 100,000 [円/年]  |              | 電力料金              | 37,689 [円/年]  |
| 21             |                | <b>「円/年1</b> |                   | 0 「円/年1       |
|                |                |              |                   |               |
| 29             |                | [円/年]        |                   | 0 [円/年]       |
| 30             |                | [円/年]        |                   | 0 [円/年]       |

図 12 ランニングコスト

#### <span id="page-14-1"></span>廃棄費用

廃棄費用セルには評価対象期間の終了時点で生じる評価対象設備・装置等の廃棄費用を入 力する[\(図](#page-13-0) 11)。譲渡収入を想定する場合はマイナスの値で入力する。廃棄費用を入力しなくて もエラー等は出ない。ただし入力しない場合は廃棄費用=ゼロ円として評価される[。図](#page-13-0) 11 では廃 棄費用として 20 年後に 30 万円が見込まれる場合の入力例を示した。その下に割引計算によっ て現在価値に変換された値である 113,067 円が表示されている。

以上の初期費用、ランニングコストの現在価値の和、および廃棄費用の現在価値を合計したも のが安全対策の費用(の現在価値)であり、[3.4](#page-23-0) 節で説明する費用対効果まとめシートに表示され る。

<span id="page-14-0"></span>3.2 効果(1)現時点の予想損害額シート

効果(1)現時点の予想損害額シートの役割とそのための入力事項[を図](#page-8-0) 5 に整理した。本シート は以下「効果(1)シート」と略記する。

#### **効果(1)現時点の予想損害額シート 役割**

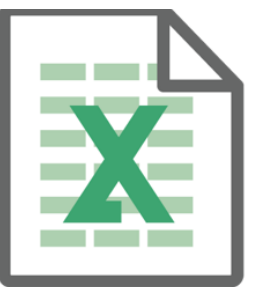

現時点(=安全対策実施前)の安全レベル において評価期間中に生じると見込まれる 労働災害による損害額を見積もること

### **入力事項**

労働災害が 1 件(被災者 1 名と仮定) 発生した場合に生じる損害額の想定。 5 種の重篤度ごとに設定する

図 13 効果(1)現時点の予想損害額シートの役割と入力事項

労働災害が発生した企業には損害が生じる。例えば医療費、物的損害、生産減少に伴う損失 等である。安全対策を実施することによって労働災害の発生回数を低下させることができ、それに 応じて損害も減少させることができると見込まれる。例えばいったん発生すると 1,000 万円の損害 を生じる労働災害が今後 10 年間で 10 回発生すると予想されるとする。その損害は 1 億円と見 込まれる。ここで安全対策によって労働災害発生回数を今後 10 年間で 1 回に減少させることが できれば、見込まれる損害は 1,000 万円に減少する。見込まれる損害の減少分である 9,000 万 円がこの例における安全対策の効果である。すなわち、安全対策の効果は以下のふたつの損害 の差で定義される。

- 安全対策実施前、すなわち現在の安全レベルにおいて、今後発生が見込まれる損害
- 安全対策実施後の安全レベルにおいて、今後発生が見込まれる損害

効果(1)シートでは上記のうちの前者を評価する。評価方法は次のとおりである。1 回の災害 (被災者は 1 人と考える)で生じる損害額を損害項目ごとに想定して効果(1)シートに入力する。損 害額は死亡災害、休業 181 日以上の災害、31 日以上 180 日以下、8 日以上 30 日以下、4 日以 上 7 日以下の 5 つのカテゴリそれぞれについて入力する。年あたりの災害発生回数は基本事項 シートに入力した段階で既に設定されており、それと評価期間との積を取ることによって評価期間 における災害発生回数が自動的に計算され、効果(1)シートに反映されている。効果(1)シートで 災害 1 回あたりの損害額を入力すれば、それが評価期間における災害発生回数と掛け合わされ、 評価期間内に生じると見込まれる損害額が計算される。以上の説明の補足として架空の数値例 [を表](#page-16-0) 2 に示した。

<span id="page-16-0"></span>表 2 架空の数値例(損害見込み額の評価イメージ、評価期間=10年)

|                | 評価期間での     | 災害1回あたり    | 評価期間での       |
|----------------|------------|------------|--------------|
|                | 災害発生回数[回]* | 損害額[円/回]** | 損害見込み額[円]*** |
|                |            |            |              |
| 死亡災害           | 1          | 40,000,000 | 40,000,000   |
| 休業 181 日以上     | 1          | 10,000,000 | 10,000,000   |
| 31 日以上 180 日以下 | 3          | 3,000,000  | 9,000,000    |
| 8日以上 30日以下     | 5          | 500,000    | 2,500,000    |
| 4日以上 7 日以下     | 2          | 200,000    | 400.000      |
| 合計             |            |            | 61,900,000   |

\* 年あたり発生回数[回/年]×評価期間[年]。年あたり発生回数[回/年]は基本事項シートへの入力事項に基づい て評価ツールにより自動的に設定される。評価期間[年]は基本事項シートでユーザーが入力したもの。この例で は 10 年で、死亡災害の場合は 0.1[回/年]×10[年]=1[回]であると想定している。

\*\* 評価(1)シートで損害項目別にユーザーが入力する。

\*\*\* 評価ツールでは、災害減少による効果は将来にわたって生じると考え割引計算の対象としている。この例では 説明のため簡略化として割引計算を省略した。

損害額を入力するための参考情報として、評価ツールでは中央労働災害防止協会『災害コスト の実際』<sup>[3\)](#page-28-3)</sup>に記載された損害額の実例データを表示できるようにした。災害の重篤度、業種、労働 者数、事故の型、起因物、災害発生状況、原因等が表示されるので、それを参考に選択すれば、 その実例での損害額が表示される。

効果(1)シートの全体構成[を図](#page-17-0) 14 に示す。災害の重篤度ごとに 5 つのセクションに分かれてい る。各セクションの構造は同一なの[で図](#page-17-0) 14 では死亡災害の部分だけを示した。1 回の災害(被 災者は 1 人と考える)で生じる損害の想定額について人的損害(被災者、被災者以外)、物的損 害及び復旧費、生産損失、その他のコスト、労働損失による付加価値減少の項目ごとに損害額 入力欄に金額等を入力する。評価ツールの中では損害項目が青文字で表記されている。これを クリックすると自動的に解説シートに移動し、項目の内容および積算方法を参照することができる。 入力された金額、基本事項シートの内容に応じて自動的に設定された年あたりの災害回数、およ び評価期間に基づいて、現時点(安全対策実施前)における死亡災害に係る予想損害額の現在 価値が表示される。損害額の参考値(実例データ)は損害額入力欄の右隣に表示される。

17

損害額を入力しなくてもエラー等は出ない。ただし入力しない場合は損害額=ゼロ円として評 価される。

次に各損害項目について詳しく見ていく。

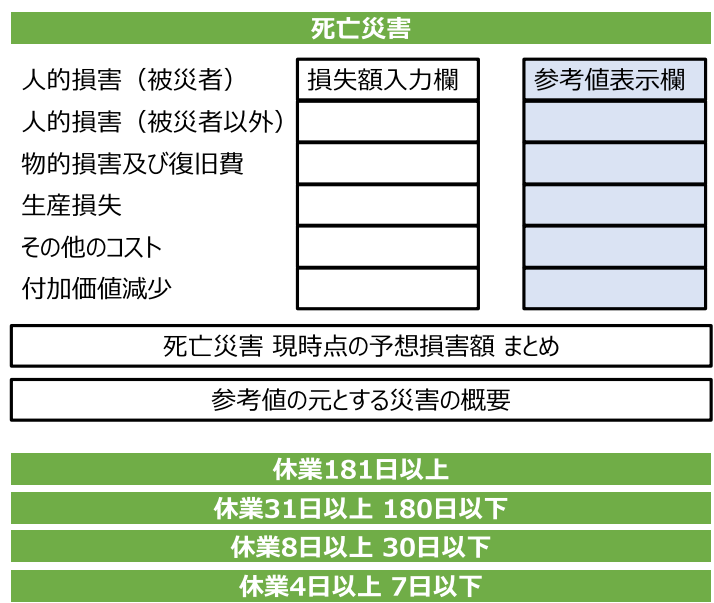

図 14 効果(1)シートの全体構成

#### <span id="page-17-0"></span>人的損害(被災者本人)

以下の各項目について金額を一式として入力する。

- 医療費:療養に要する治療費、入院経費等の会社負担分
- 疾病見舞金:会社の規定、または事業主の決定により被災労働者に支給する見舞金
- 移送料:被災労働者またはその家族等の移送のため会社(事業主)より支出された金額
- 入院中の雑費:被災労働者の入院中の雑費で会社(事業主)が支出した金額
- 休業補償:療養中の被災労働者に対して給付する金額。休業 3 日目までの補償を含む
- 障害手当金:被災労働者に障害が残った場合に給付する会社の上積み等の実額
- 弔慰金:被災労働者の死亡に際し弔慰金として遺族に支給する金額
- 葬祭料:被災労働者が死亡した場合に行う葬祭にかかる金額の会社負担分
- 遺族補償費:被災労働者が死亡した場合に給付する会社上積み等の実額
- 退職金割増額:業務上の死亡、傷病に基づく退職に対し退職金を割増する場合の増加額

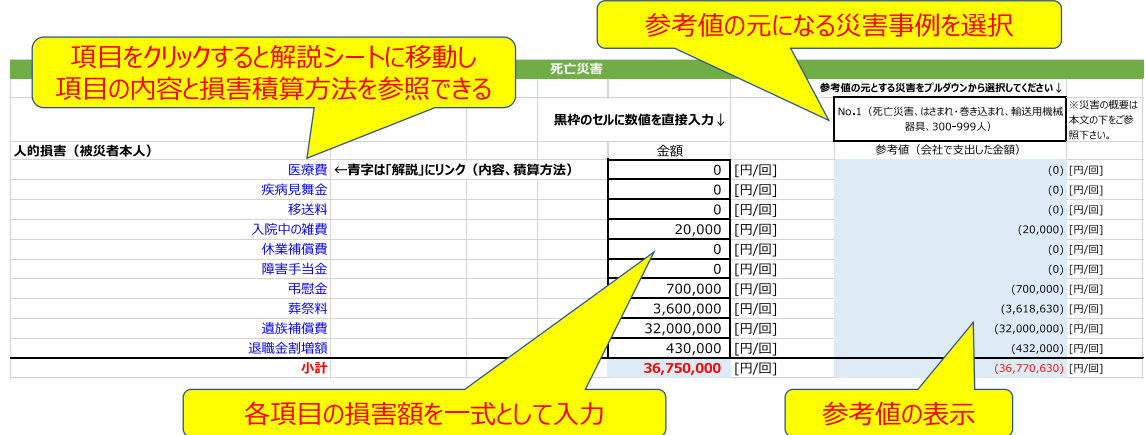

図 15 人的損害(被災者本人)

#### 人的損害(被災者以外の者)

以下の各項目について事業場平均賃金(時間額)×1 人当たり平均所要時間数×人数で積算 する。

- 救援、連絡、介添等の時間に対する賃金:被災労働者の救援、すなわち病院または診療所 への収容、人工呼吸、応急処置等の救援、被災労働者の家族の呼び寄せ、または被災労働 者の介添え等に要する時間に対する賃金
- 調査、対策、記録等の時間に対する賃金:災害の原因、状況等の調査、被災労働者と同一 現場で仕事をしていた関係上災害原因、発生状況等調査のための参考人となったり、また は災害に関する各種の記録の作成等に要する時間に対する賃金
- 関係官庁との折衝等の時間に対する賃金:監督署、消防署、警察等の関係官庁との折衝、 臨検、立会等に要する時間に対する賃金
- 整理、復旧等の時間に対する賃金:災害発生現場において一時的に自分本来の仕事を離 れて整理、整頓等の事後処理、その現場の復旧作業等に要する時間に対する賃金
- 見舞、付添い等の時間に対する賃金:会社の上司、同僚等の見舞い、労災補償に含まれな い付添人による勤務時間内における付添い等に要する時間に対する賃金
- 葬儀執行、会葬等の時間に対する賃金:死亡の場合における会葬、その他応援、手伝い等 葬儀に関係する時間に対する賃金
- 被災者以外その他:上記の各項目以外のもので計上を必要とするものがあれば計上する

| 人的損害(被災者以外の者)                                    | 事業場平均賃金/時間 | 時間/人  |     | 金額              |         | 参考値 (会社で支出した金額) |                   |           |
|--------------------------------------------------|------------|-------|-----|-----------------|---------|-----------------|-------------------|-----------|
| 救援、連絡、介添等の時間に対する賃金                               | 1,900      | 4.0   | 18  | 136,800 [円/回]   |         | 1.904円×4時間×18人  | (137,088) [円/回]   |           |
| 調査、対策、記録等の時間に対する賃金                               | 1.900      | 24.0  | 20  | 912,000 「円/回】   |         | 1,904円×24時間×20人 | (913,920) [円/回]   |           |
| 関係官庁との折衝等の時間に対する賃金                               | 1,900      | 8.0   | 40  | 608,000 [円/回]   |         | 1,904円×8時間×40人  | (609,280) [円/回]   |           |
| 整理、復旧等の時間に対する賃金                                  | 1,900      | 12.0  |     | 182,400 [円/回]   |         | 1,904円×12時間×8人  | (182,784) [円/回]   |           |
| 見舞、付添い等の時間に対する賃金                                 | 1,900      | 648.0 |     | 3,693,600 [円/回] |         | 1,904円×648時間×3人 | (3,701,376) [円/回] |           |
| 葬儀執行、会葬等の時間に対する賃金                                | 1.900      | 5.0   | 300 | 2,850,000 [円/回] |         | 1,904円×5時間×300人 | (2,856,000) [円/回] |           |
| 被災者以外その他                                         |            |       |     |                 | 0 [円/回] |                 |                   | (0) [円/回] |
| 小計                                               |            |       |     | 8,382,800 [円/回] |         |                 | (8,400,448) [円/回] |           |
| ▽1↓当たり亚杓 祈亜 時間数 ▽<br>事丵捍亚杓售仝<br>(陆县明宏)<br>  粒で語管 |            |       |     |                 |         |                 |                   |           |

図 16 人的損害(被災者以外の者)

#### 物的損害及び復旧費

以下の各項目について金額を一式として入力する。

- 建物・付属設備等の損費:災害の発生により汚損、破損、または消失する建物、附属設備等 の損害額及び復旧に要する支出
- 機械器具類・付属品の損費:災害の発生により汚損、破損、または消失する機械、器具、工 具、附属品等の損害額及び復旧に要する支出
- 材料・仕掛品・製品等の損費:災害の発生により汚損、破損または消失する材料、仕掛品、 製品等の損害額及び復旧に要する支出
- 保護具類の損費:災害の発生により使用不能となる、あるいは修理を要するようになる保護 具類の損害額及び復旧に要する支出
- 動力・燃料等の損費:災害の発生により設備、器具等の破損のために生じる動力、燃料等の 損害額及び復旧に要する支出
- 消耗品等の損費:災害が発生したために復旧に必要となる消耗品等の購入のための支出
- 現金・証券の損失:災害の発生により消失する現金、証券の損失

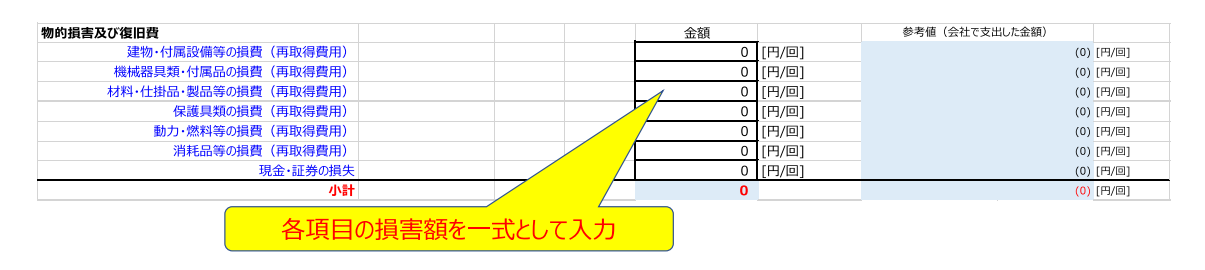

図 17 物的損害及び復旧費

#### 生産損失

災害による生産減少に伴う損失額、生産に関する項目その他については金額を一式として入 力する。作業手待ちの時間に対する賃金、災害による生産減を回復するために余分に負担した 経費については事業場平均賃金(時間額)×1 人当たり平均所要時間数×人数で積算する。

- 災害による生産減少に伴う損失額:災害の発生による機械設備の破損、停止、復旧等に伴 い生産がストップすることによる生産高の減少額
- 作業手待ちの時間に対する賃金:災害の発生による機械、器具の破損等のため作業不能と なった場合や、災害発生のために生じた人心動揺(同情、好奇心等による場合を含む)によ る手待ち、あるいは新規補充、配置転換、作業工程の変更等災害のために生じる無作業時 間に対する賃金
- 災害による生産減を回復するために余分に負担した経費:災害の発生に伴い生じた労働損 失時間を埋め合わせるために、他の労働者が作業する場合の余分な支出
- 生産に関する項目その他:上記の各項目以外のもので計上を必要とするものがあれば計上 する

| 生産損失                      | 事業場平均賃金/時間 | 時間/人 | 金額            |                   | 参考値(会社で支出した金額)     |                 |
|---------------------------|------------|------|---------------|-------------------|--------------------|-----------------|
| 災害による生産減少に伴う損失額           |            |      |               | 川円/回1             | (28,800,000) [円/回] |                 |
| 作業手待ちの時間に対する賃金            | 1.900      | 40.0 | 456,000       | 「円/回]             | 1.904円×40時間×6人     | (456,960) [円/回] |
| 災害による生産減を回復するために余分に負担した経費 | 1.900      | 20.0 | 152,000 [円/回] |                   | 1,904円×20時間×4人     | (152,320) [円/回] |
| 牛産に関する項目その他               |            |      |               | $0$ [F3/ $\Box$ ] |                    | (0) [円/回]       |
| 小計                        |            |      | 608,000 [円/回] |                   | (29,409,280) [円/回] |                 |

図 18 生産損失

#### その他のコスト

以下の各項目について金額を一式として入力する。

- 旅費通信費:被災労働者及びその家族、それ以外の者等が各方面の連絡のために要する 交通費、及び通信費の会社負担分
- 官庁等関係費:災害の発生により諸官庁等の折衝等に要する費用の会社負担分
- 訴訟関係費:民事損害賠償額、弁護士費用等
- 第三者への損害賠償額:災害の発生により第三者に損害を及ぼす場合の賠償額
- その他:上記の各項目以外のもので計上を必要とするものがあれば計上する

| その他のコスト    |  | 金額 |               | 参考値 (会社で支出した金額) |           |
|------------|--|----|---------------|-----------------|-----------|
| 旅費通信費      |  |    | <b>「円/回1</b>  |                 | (0) [円/回] |
| 官庁等関係費     |  |    | <b>IF円/回1</b> |                 | (0) [円/回] |
| 訴訟関係費      |  |    | [円/回]         |                 | (0) [円/回] |
| 第三者への損害賠償額 |  |    | [円/回]         |                 | (0) [円/回] |
| その他        |  |    | 1円/回1         |                 | (0) [円/回] |
| 小計         |  |    | $0$ [ $H$ ]   |                 | (0) [円/回] |

図 19 その他のコスト

#### 労働損失による付加価値減少

被災者の休業等により、その貢献によって得られたであろう付加価値額を失うことによる所属 会社の損失である。中災防(2000) [4\)](#page-29-0)、高木(2012) [5\)](#page-29-1)による説明を以下に記す。

休業中の損失額

1

本人平均賃金(日額) × 休業(見込み)日数 × 1⁄労働分配率

死亡または障害が残った場合の損失額

本人平均賃金(日額) × 被災者に係る稼得能力等喪失日数 × 1⁄労働分配率

上記のうち被災者に係る稼得能力等喪失日数は、死亡の場合は「遺族補償年金年間給付日 数×新ホフマン係数」、永久全部(または永久一部)労働不能災害(障害 1〜7 級)の場合は「障害 補償年金年間給付日数×新ホフマン係数」、永久一部労働不能災害(障害 8〜14 級)の場合は 「障害補償一時金給付日数」で評価する。評価ツールには労働分配率<sup>1</sup>のデータがあらかじめ搭 載されており、基本事項シートで業種を入力した時点で適切な労働分配率が設定されるので、ユ ーザーがデータを探して入力する必要はない。通常、どのような労働者が労働災害の実際の被 災者となるかは事前には分からないため、賃金や想定される補償年金等については事業場の平 均的な値を適用する。

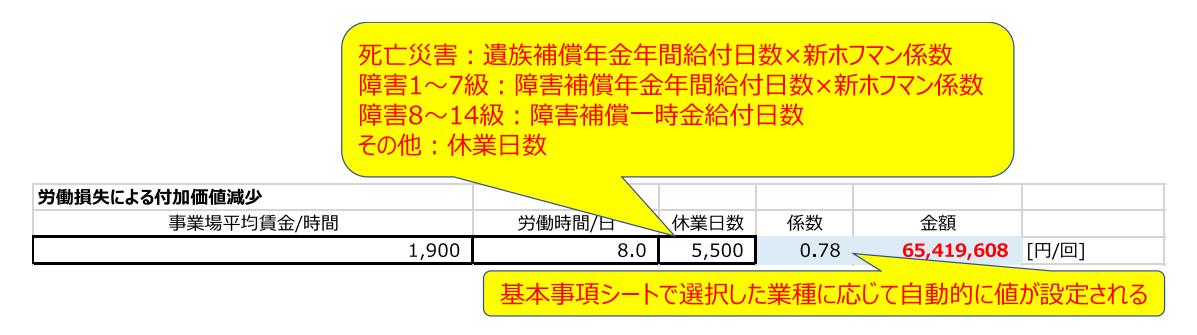

図 20 労働損失による付加価値減少

これまでの項目別の損害額を合計して、死亡災害が 1 件起きた場合の損失額が示される[\(図](#page-22-1) [21](#page-22-1))。

<sup>1</sup> 労働分配率のデータは経済産業省 企業活動基本調査(https://www.meti.go.jp/statistics/tyo/kikatu/result-2/2021sokuho.html)から取得した。

<span id="page-22-1"></span>

|                                                           |  | 金額                               |  |
|-----------------------------------------------------------|--|----------------------------------|--|
| ↓的捐実(被災者太↓+被災者以外の者)+物的捐実及び復旧費+生産損生+その他のコフト+労働捐生による付加価値減少」 |  | $\overline{H}$ 111,160,408 [H/O] |  |

図 21 死亡災害が 1 件起きた場合の損失額

最後に死亡災害に係る現時点(=安全対策実施前)での予想損害額が示される[\(図](#page-22-2) 22)。1 年 あたりの災害発生回数および評価期間は基本事項シートで設定した値が参照されている。それら の積として、評価期間中に予想される災害発生回数が計算されている。この評価(1)シートで入力 した災害 1 回あたりの損害額に評価期間中の発生回数をかけることによって、予想損害額が計 算される。予想損害額についても費用と同様に割引を考慮しなければならない。例えば評価期間 20 年のうちに 5 回の労働災害が発生する場合には、割引計算のための便宜上、災害は 4 年に 1 回発生するとみなした。より遠い未来に生じる災害であるほど、損害額はより多く割り引かれる (より少額に評価される)。割引した結果が現時点の予想損害額の現在価値として表示される。

| 死亡災害 現時点の予想損害額               |  |               |              |                    |
|------------------------------|--|---------------|--------------|--------------------|
| 1年あたりの災害頻度                   |  |               | 0.0045 [回/年] |                    |
| 評価期間                         |  |               |              | 20 [年]             |
| 評価期間中に予想される災害回数              |  |               | $0.0895$ [回] |                    |
| 現時点の予想損害額 111,160,408 [円/回]× |  | $0.0895$ [回]= |              | 9,950,000 [円/評価期間] |
| 現時点の予想損害額の現在価値               |  |               |              | 6,200,000 [円/評価期間] |

図 22 死亡災害 現時点の予想損害額

<span id="page-22-2"></span>ユーザーは休業日数 181 日以上などの 4 種の非死亡災害についても損害額を入力する。災 害の重篤度が異なれば発生する損害額にも差が生じると考えられるので、事業場の実情に応じ た損害額を設定する。非死亡災害についても『災害コストの実際』に掲載されている損害額の実 例が示されるため参考にすることができる。

#### ユーザーによる入力は以上で終わりである。

<span id="page-22-0"></span>3.3 効果(2)安全対策実施後の予想損害額シート

効果(2)現時点の予想損害額シートの役割とそのための入力事項[を図](#page-23-1) 23 に整理した。本シー トは以下「効果(2)シート」と略記する。

効果(2)安全対策実施後の予想損害額シート

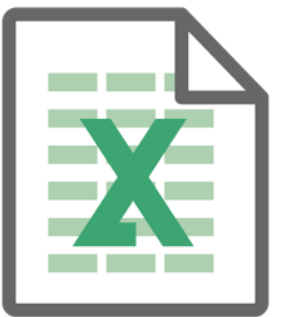

役割

安全対策実施後の安全レベルにおいて 評価期間中に生じると見込まれる 労働災害による損害額を見積もること

入力事項 • 入力事項なし

効果(1)シートの数値が引き継がれる

図 23 効果(2)安全対策実施後の予想損害額シートの役割と入力事項

<span id="page-23-1"></span>評価ツールにおいては「災害が起きた場合に想定される損害額」は安全対策の実施前後で同 じであると想定した。事前の安全対策の有無に関わらず、災害が発生した場合には被災者本人 や遺族への補償、休業日数等に応じた付加価値等の損害が生じると考えられるからである。そこ で、効果(1)シートの入力内容がそのまま効果(2)シートに引き継がれる仕組みとした。一方、災害 発生回数は基本事項シートで定めた対策実施後の安全レベルに対応した値が適用される。つま り評価ツールにおいては、安全対策の効果は災害発生回数の減少によって生じると想定している。

効果(1)シートと効果(2)シートを使って、安全対策実施前後それぞれにおいて見込まれる損害 額を災害の重篤度ごとに評価した。これらの差分から安全対策の効果(円)が計算される。それは 次の [3.4](#page-23-0) 節で説明する費用対効果まとめシートに表示される。

<span id="page-23-0"></span>3.4 費用対効果まとめシート

費用対効果まとめシートの役割とそのための入力事項[を図](#page-23-2) 24 に整理した。

#### 費用対効果まとめシート

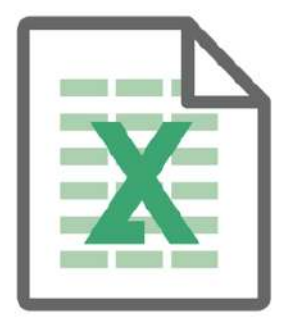

役割 安全対策にかかる費用と、安全対策から 得られる効果を比較する

入力事項

• 入力事項なし

これまでの入力に基づいて結果が算出される

図 24 費用対効果まとめシートの役割と入力事項

<span id="page-23-2"></span>基本事項シート、評価(1)シート、および評価(2)シートの数値に基づいて安全対策にかかる費

用と得られる効果をまとめ、経済的評価の最終的な結果を表示するシートである。

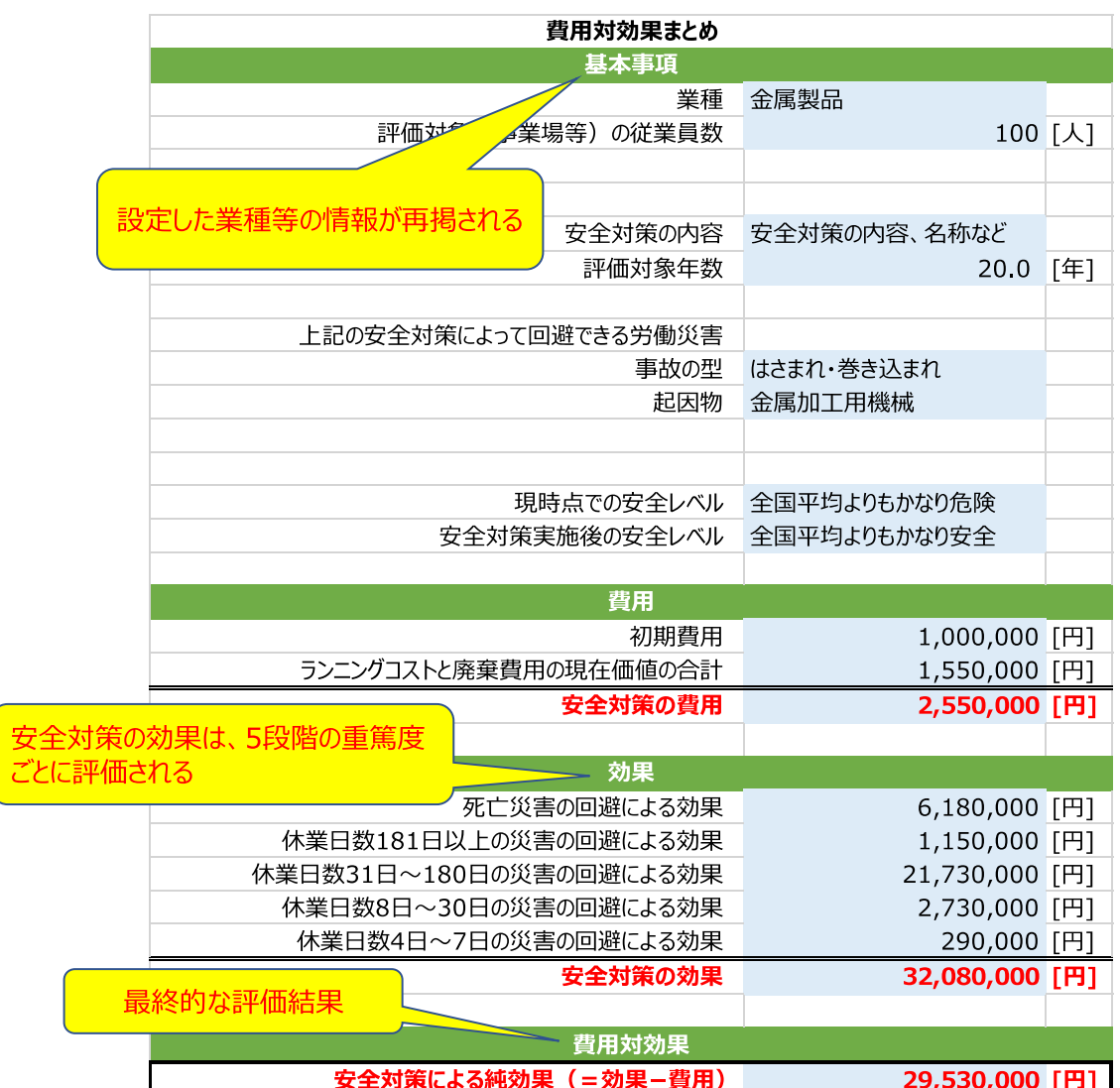

図 25 費用対効果まとめシート

これまでに設定した業種等の情報が「基本事項」の部分に再掲されている。「費用」については 初期費用、ランニングコスト、および廃棄費用の合計が表示される。「効果」については効果(1)お よび(2)シートの数値から「現時点(=対策実施前)の損害見込み額 マイナス 対策実施後の損害 見込み額」が 5 段階の重篤度ごとに評価されており、それらの合計が表示される。効果(円)から それにかかる費用(円)を差し引いたものが真水の効果に当たる部分でありそれを純効果(円)と 表記している。純効果がプラスの値であれば効果が上回っていること、マイナスの値であれば費 用が上回っていることを意味する。

- <span id="page-25-0"></span>4 評価ツールの使いかたの例
- <span id="page-25-1"></span>4.1 効果だけを評価する

初期費用、ランニングコスト、および廃棄費用をゼロ円と入力する。一方、その他の基本事項や 労働災害が発生した場合の損害額については適切な値を入力する。この場合、費用対効果まと めシートに表示される効果の金額は「費用として最大限これだけ投入しても純効果がプラスになる 金額」を意味する数字になる。

#### <span id="page-25-2"></span>4.2 複数事業場をまとめて評価する

基本事項シートで評価対象(事業場等)の労働者数を入力する際、評価の範囲(事業場、企業 等)に応じた値を入力する。1 企業 1 事業場の場合はイメージしやすい。企業の労働者数を入力 すればその企業(=事業場)を対象として評価をしていることになる。災害発生回数や費用対効果 等はその企業(=事業場)に対する評価結果となる。

一方、企業が複数の事業場をもっており、複数の事業場をまとめた企業全体を対象として評価 したいかもしれない。その場合は基本事項シートで企業全体の労働者数を入力する。安全レベル について実際には事業場間で差異があるとしても、総合的に判断して「企業全体としての」安全レ ベルを想定して入力する。災害発生回数や費用対効果等は複数の事業場をまとめた企業全体に 対する評価結果となる。

<span id="page-25-3"></span>4.3 ある安全対策が複数種類の労働災害リスクを低減する場合

例えば、金属加工用機械を対象とした安全対策を実施することによって「はさまれ・巻き込まれ」 だけでなく「切れ・こすれ」災害のリスクも低減できるとする。しかしながら、本評価ツールでは複数 の事故の型を同時に分析することはできない。そこで、(1)まずは「はさまれ・巻き込まれ」を対象 として費用および効果の評価を行い、(2)次に費用をゼロとして「切れ・こすれ」を低減する効果だ けを別途計算する。(3)最後に「はさまれ・巻き込まれ」および「切れ・こすれ」を低減する効果を足 し合わせ、それを(1)で入力した費用と比較すれば良い。(3)の手順は、Microsoft Excel で別ファ イルを作成して計算する等の方法で行う。

<span id="page-25-4"></span>4.4 複数種類の安全対策を評価する場合

例えば、「転倒」と「はさまれ・巻き込まれ」のリスクを対象とするが、それぞれ独立した別の安全 対策を適用する場合を考える。このケースではそれぞれの対策を別々に評価すれば良い。評価 結果からそれぞれの対策の費用対効果比(=効果/費用)を算出することができる。費用対効果 比は費用 1 円あたり何円の効果があるかを示す値である。費用対効果比が大きい対策から優先 的に実行することによって、限りある予算からより大きな効果を得ることができる。経済的評価は このような対策の優先順位付けの検討にも活用することができる。もちろん、各事業場の事情に よって経済的な費用対効果が大きくない対策を優先することはありうる。

<span id="page-26-0"></span>5 【付録】 経済的評価の概要

経済的評価は、大まかに言えば、安全対策にかかる費用と対策から得られる効果を金銭単位 で評価し比較するものである。ここでは費用と効果の評価方法の概要を説明する。

<span id="page-26-1"></span>5.1 費用について

費用は初期費用と評価期間に生じるランニングコストの合計として算出する。初期費用は例え ば設備・装置の導入費用である。ランニングコストは例えば毎年かかる電気料金等のユーティリテ ィコストや、保守点検のためのメンテナンスコストである。ここでは取り扱いがやや難しいランニン グコストについて説明する。

ランニングコストの扱いがやや難しいのは、将来時点に発生する費用を現在の価値に換算しな ければならないためである(現在時点で発生している初期費用と合算するには、将来のランニン グコストを現在の価値に換算する必要がある)。説明のための極端な例ではあるが、毎年 10 万 円のランニングコストが永久に続くと考えると、その総計は 10 万円+10 万円+・・・という計算を 繰り返すことによって無限大に発散する。これでは意味のある分析ができない。別の説明として、 現在の 10 万円を投資で運用したら 1 年後に 11 万円に増えると期待されるとしよう。このことは、 逆に言えば、1 年後の 11 万円は現在の価値に換算すれば 10 万円にしかならないことを意味し ている。

上記と同じことをランニングコストの評価においても考える。10 万円+10 万円+・・・と単純に足 すのではなく、将来のランニングコストを利率  $r(x100\%)$ の複利で割り引いて、その総計を 10 万  $H/(1+r) + 10$  万円 $/(1+r)^2 + \cdots$ と評価するのである。この  $r$  を割引率という。一般に評価期間を  $t$ (年)とし、各年のランニングコストを RC<sub>1</sub>,RC<sub>2</sub>,…,RC<sub>t</sub>(円)とすれば、割引いたものの和 RC<sub>PV</sub> (円)は以下のようになる。

$$
RC_{PV} = \frac{RC_1}{(1+r)} + \frac{RC_2}{(1+r)^2} + \dots + \frac{RC_t}{(1+r)^t}
$$

 $v = 1/(1 + r)$ と定義して上式に適用すれば、以下のように表現できる。

$$
RC_{PV} = RC_1\gamma + RC_2\gamma^2 + \dots + RC_t\gamma^t
$$

評価ツールの基本事項シートには、各年のランニングコスト(上式における $RC_1, RC_2, ..., RC_t$ に 相当)を入力するセルがある。入力すると自動的に各年のランニングコストの現在価値の和が計 算される(上式における $R C_{\rm PV}$ に相当)。評価ツールには将来に生じる廃棄費用を入力するが、そ れについても同様の理由で割引計算が適用される。

#### <span id="page-27-0"></span>5.2 割引率について

企業によるプロジェクト等の経済性計算においては割引率として資本コストが適用される。しか しながら現状では、資本コストの算定についてはいくつかの推測の方法があるものの、その算定 についての定説はないとされている [6\)](#page-29-2)。教科書等でよく紹介される方法は、資本コストとして資本 資産評価モデル(Capital Asset Pricing Model: CAPM)に基づく加重平均資本コスト(Weighted Average Cost of Capital: WACC)を用いるものである。ここでは資本コスト、CAPM、WACC につ いての詳しい説明は割愛するが、日本の全業界で WACC の平均的な値は 5%から 7%と言われ ている。国の政策等による公共的なプロジェクトについても経済性評価が行われ、その際に適用 される割引率は社会的割引率と呼ばれる。日本では社会的割引率を 4%に設定している。日本に おけるWACCの平均的な値、日本で適用されている社会的割引率の値、また割引率算定には定 説がないとされていることに鑑み、本評価ツールでは割引率として 5%を用いること基本とし、他の 値も適用することによって評価結果に対する割引率の影響を把握する(感度分析)ことを勧める。 もちろん、ユーザーが自社の経済計算において適切な割引率を把握しているならばそれを用いる べきである。

<span id="page-27-1"></span>5.3 効果について

安全対策によって災害の重篤度や発生回数(リスクレベル)を下げることができ、ひいては災害 に起因する損害額を下げることができると考えられる。経済的評価における対策の効果は、対策 による損害額の減少分として定義される。

図 [26](#page-28-4) に安全対策による効果の評価の流れを示した。まず現時点すなわち安全対策実施前に おけるリスクレベルでどの程度の損害額(円)が見込まれるかを評価する。具体的には、仮に災害 が 1 回発生した場合に生じると考えられる損害額(円/回)を評価し、それに 1 年あたりの災害回 数(回/年)さらに評価期間(年)を乗じることによって評価期間全体を通じての損害見込み額を計 算する。さらに、同様の方法で安全対策を実施した後のリスクレベルでの損害見込み額を計算す る。対策実施によって災害の発生回数が減少すると想定されるので、損害見込み額も減少すると 考えられる。安全対策によって損害見込み額が低下した分が安全対策の効果に相当する。なお 今回の評価ツールでは対策前後で災害発生時の損害額は同じと想定している。

結局、安全対策の効果を評価するために必要な情報は、安全対策実施前についての災害 1 回 あたり損害額(円/回)と年あたり回数(回/年)、安全対策実施後の災害 1 回あたり損害額と年あた り回数(回/年)、および評価期間(年)の 5 つである。このうち、ユーザーが入力するのは安全対策 実施前についての災害 1 回あたり損害額(円/回)と評価対象期間(年)である。1 年あたりの災害 発生回数は基本事項に入力した情報を元に評価ツールが設定してくれる。

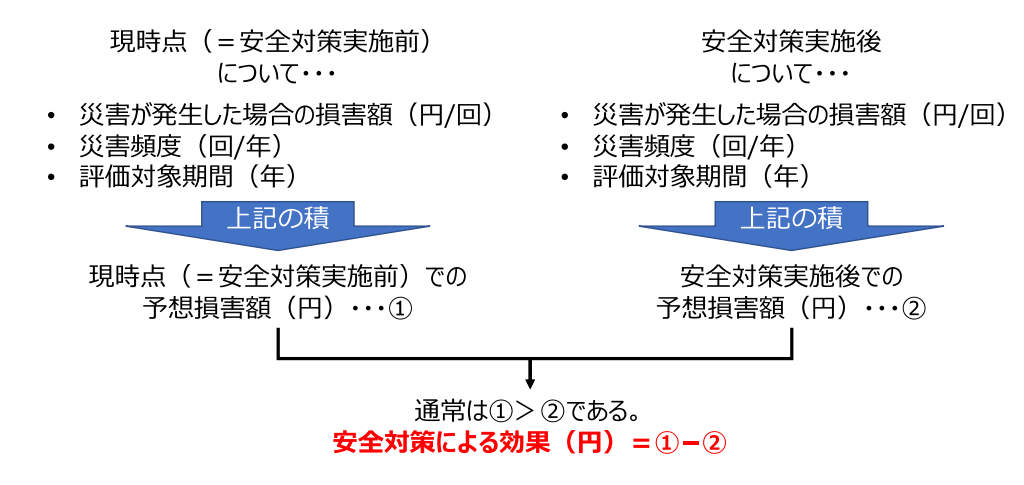

図 26 安全対策による効果の評価の流れ

<span id="page-28-4"></span><span id="page-28-0"></span>6 おわりに

以上、安全対策の経済的評価ツールの使い方を説明した。22 年度調査研究報告書でも述べ たが評価ツールにはまだ課題が残っている。評価ツールの改善を進めるにあたっては実際に使っ ていただいたユーザーの皆様からのご意見が極めて重要となる。是非ご連絡いただければ幸い である。

参考文献

- <span id="page-28-1"></span>1) 中央労働災害防止協会, 産業技術総合研究所, 安全対策の経済的評価に関する調査研究 最終報告書
- <span id="page-28-2"></span>2) 中央労働災害防止協会, 産業技術総合研究所, 安全対策の経済的評価に関する調査研究 中間報告書 (2022), https://www.jisha.or.jp/research/pdf/202203\_01.pdf
- <span id="page-28-3"></span>3) 中央労働災害防止協会, 災害コストの実際−安全対策の費用対効果に関する調査研究委員 会報告書− (2004)
- <span id="page-29-0"></span>4) 中央労働災害防止協会, 安全対策の費用対効果-企業の安全対策費の現状とその効果の 分析- (2000)
- <span id="page-29-1"></span>5) 高木元也, 安全は利益を生む-労働災害損失コストの算定法-, 労働調査会 (2012)
- <span id="page-29-2"></span>6) 小林啓孝, 投資意思決定と DCF 法の拡張, 企業会計 54(4), pp.52-58 (2002)